# Digital Modes

Getting Started Tips & Tricks

- Radio Setup
- Communications Software
- Time Sync
- Windows Issues

Signal Identification

- Newer Radios
  - Built-in Sound Cards
  - Rig Control via USB Port
- DIY External Sound Cards
  - Cheap (\$10 and under)
  - uGreen USB Sound Card (Low Noise Floor, No Birdies)
  - DIY Interface Cables
  - May Require Signal Attenuation (Hardware or Software)
  - Use Rig Control or VOX to Key Radio
- Other External Options
  - SignaLink USB (Easy Mod Reduces Noise Floor)
  - RigBlaster

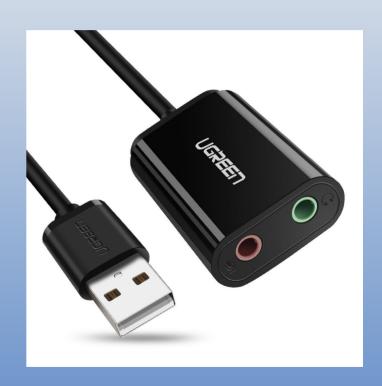

SignaLinkUSB Unmodded PC USB Port: -63.5dB

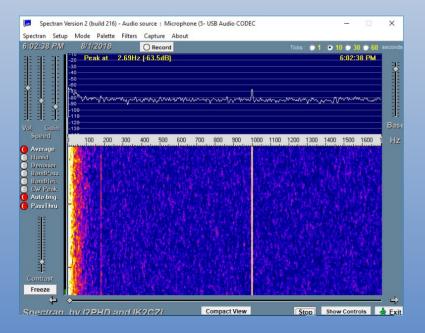

SignaLinkUSB Modded

PC USB Port: -73.6dB

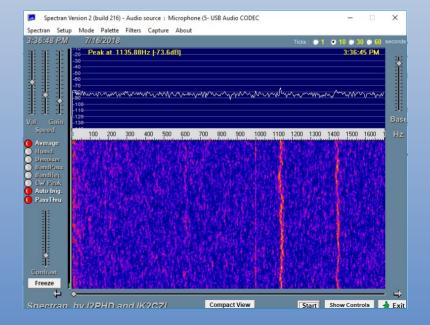

SignaLinkUSB Unmodded USB Hub Port: -45.8dB

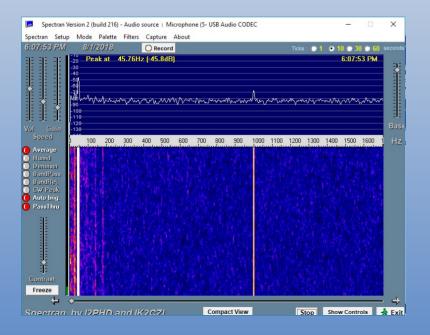

SignaLinkUSB Modded

USB Hub Port: -75.1dB

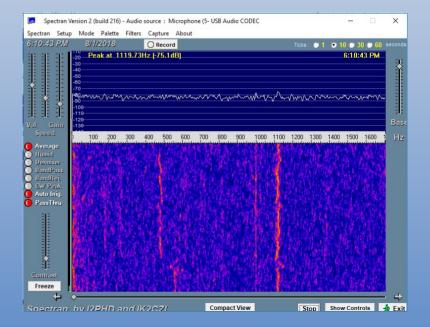

uGreen USB Sound Card PC USB Port: -93.3dB

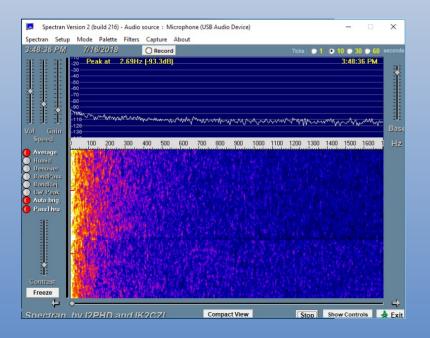

uGreen USB Sound Card USB Hub Port: -93.4dB

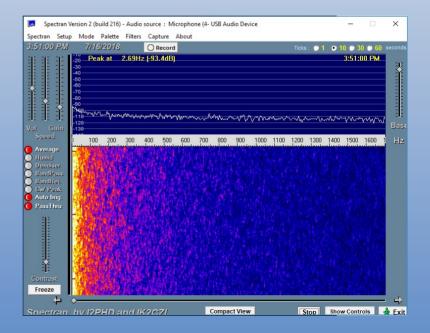

- SignaLink USB Mod (QST August 2014)
  - Remove 1K Ohm Surface Mount Resistor
  - Add 470 Ohm Resistor

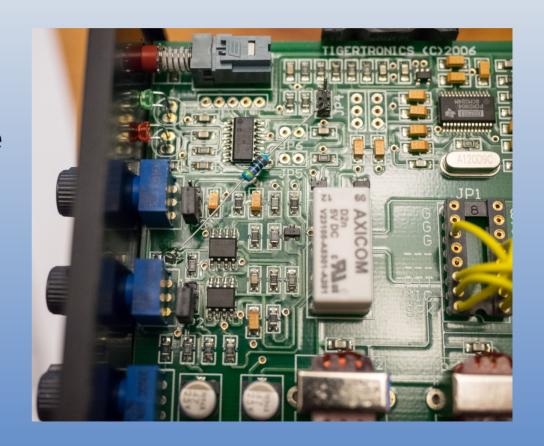

## Radio Setup

- AGC Settings Slow or Off
- Don't Splatter
  - 1) No ALC Activation = No Overdriving
  - 2) Set transmit power higher than desired output and reduce audio for desired power level. Impossible to overdrive.
- Rig Control
  - Auto Band Switching
  - Auto Frequency Changes
  - Transmit Keying.

### Communications Software

- FLDIGI
  - RTTY, PSK, MFSK, Olivia, THOR, & Virtually Every Other Non-JT Mode
  - NBEMS Integration
- WSJT-X
  - FT8, FT4, WSPR, & All Other JT Modes
- JT Alert
  - Sync WSJT-X to Logging Software (N3FJP, N1MM, etc.)
  - Custom Alert Settings for DX and other Desirable Stations
  - Many Other Features

## Time Sync

- Required for FT8, WSPR, & All Other JT Modes
- NTP (Network Time Protocol) Needs Internet
  - Dimension 4
  - Others
- GPS No Internet
  - USB GPS Receiver (<\$20)
  - BktTimeSync Free, but Buggy
  - VisualGPS NMEATime2 \$20

### Windows Issues

- Sound Settings Shortcut & Autostart
  - Quick Access to Sound Card Levels
  - Load Windows Sound Control Panel On Startup for Easy Access
- Default Sound Devices
  - Never Set Radio Sound Card As Default
  - Prevents Transmitting Windows Sounds and Other Audio
- Serial COM Ports
  - Rig Control & GPS
  - Windows Device Manager
  - FTDI Serial Adapters Preferred

## Signal Identification

- What Mode Am I Hearing Right Now?
- FLDIGI
  - RXID & TXID
  - Automatically Switches Modes Based On What Other Station Sends
- Online Digital Mode Database
  - https://www.sigidwiki.com/wiki/Category:Digital